附件一 结转毕在线申请,具体流程如下:

## (1)登录上海理工大学教务管理系统;

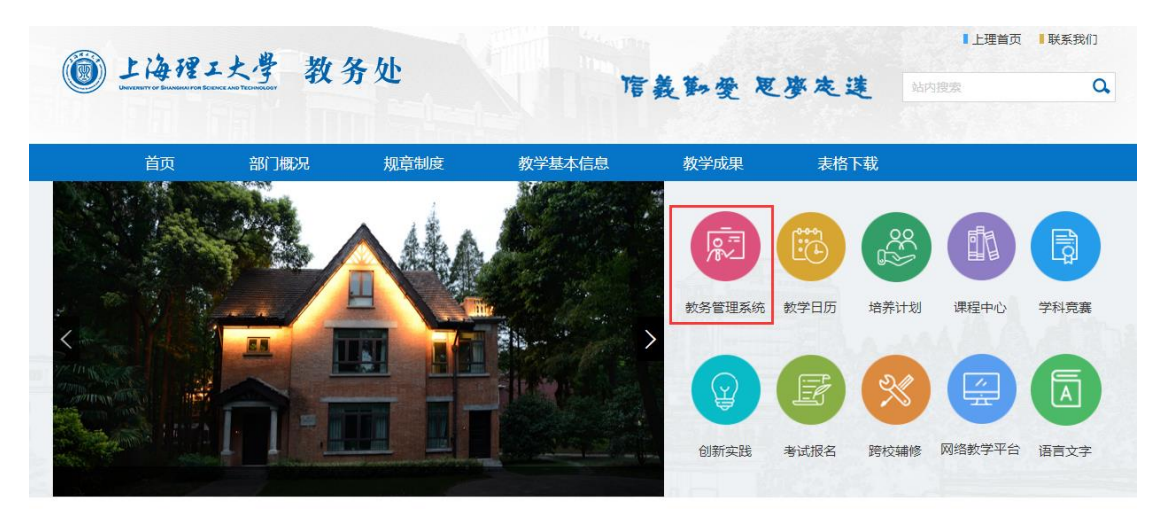

(2)维护个人联系方式 (如已有联系方式无需维护)

流程:信息维护---→学生个人信息维护---→申请

选择"申请"后,在跳出的"申请修改个人信息"对话框中选择 "联系方式",正确输入个人"电子邮箱""手机号码""通讯地址" 和"邮政编码"等信息后提交申请,提交后立即生效,如图。

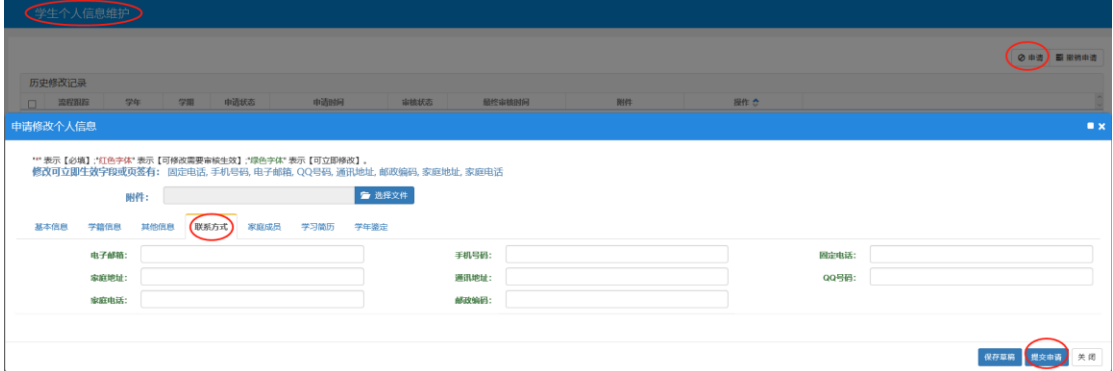

(3)学生学业情况查询

流程:信息查询---学生学业情况查询

学生自行查询确认学业情况,确认自己是否达到培养计划规定的 毕业要求;如需申请学分认定,请在线申请申批通过后再次查询学业 情况。

(4)申请

流程:报名中请---→结业换证报名---→结业换证报名

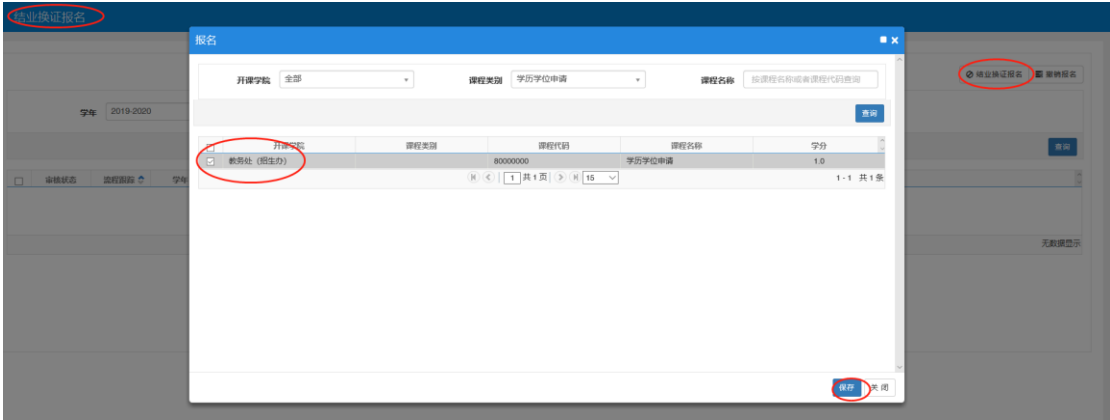

(5)申请提交后,等待审核期间请注意接收反馈信息。